# **Insert your title here**

Bilbo Baggins<sup>1,3,\*</sup>, Harry Potter<sup>2</sup>, and Star Lord<sup>3,\*\*</sup>

<sup>1</sup> The Shire institute, 90210 Middle-earth, Another world <sup>2</sup>Hogwarts School of Witchcraft and Wizardry, Dufftown AB55, Scotland <sup>3</sup>Last address unknown

> Abstract. Insert your English abstract here, preferably the original one from indico. If this is a joint proceeding containing several contributions, please indicate all speakers in the footnotes. These proceedings are in one-column format.

# **1 Introduction**

Your text comes here. Please, do not change anything related to the overall layout of the proceedings (main font, input encoding, . . . ). Use common sense and additional latex packages of your liking. Separate the text by sections and subsections to give it some useful structure.

# <span id="page-0-0"></span>**2 Section title**

For bibliography we recommend the use of bibtex [\[1,](#page-5-0) [2\]](#page-5-1) with entries taken from [inSPIRE.](https://www.inspirehep.net) In order to cite contributions to these proceedings, please use a @proceedings bibtex entry similar to this one [\[3\]](#page-5-2) and do not change the note field! Note that EPJ already provides a style file to be used with bibtex (woc.bst) which is included in the present tar file. Do not use the corresponding file from the EPJ WoC web page since we have applied some modifications such that other contributions can be referred to without ambiguities, e.g., if no arXiv identifier exists yet.

#### **2.1 Subsection title**

Do not forget to give each section, subsection, subsubsection, and paragraph a unique label (see Sect. [2\)](#page-0-0).

- To insert figures use the syntax of figure [1.](#page-1-0)
- For small figures you can also use sidecaption as in figure [2.](#page-1-1)
- For tables use syntax in table [1](#page-1-2) or similar with sidecaption.

More details are given in the attached file webofc-doc.pdf.

*The figures and tables must appear before the references.*

<sup>\*</sup> Acknowledges financial support by his mentor J.R.R. Tolkien.

<sup>\*\*</sup> Speaker, e-mail: guardians@galaxy.net (only for submitting author)

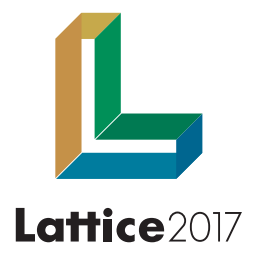

<span id="page-1-0"></span>Figure 1. Please write your figure caption here

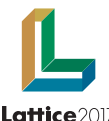

<span id="page-1-1"></span>Figure 2. Please write your figure caption here

#### Lattice2017

Table 1. Please write your table caption here

<span id="page-1-2"></span>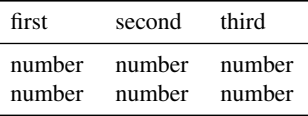

# **3 Further details**

#### **3.1 Deadline**

For good reasons we have set the *deadline for submitting your contribution* to these proceedings to

# Wed 18th October, 2017

i.e., four months after the start of LATTICE 2017. This gives you some more time compared to previous editions of the LATTICE proceedings. In contrast, we have to follow a strict policy due to the commitment arising from publishing these proceedings with [EPJ Web of Conferences.](https://www.epj-conferences.org/) As a result your contribution will be indexed and receive a unique identifier (DOI number) upon completion. For upload, follow the instructions provided below and remember to upload before the very last day to avoid failure from heavy traffic.

*Keep in mind that the proceedings are supposed to represent the status of your work as presented during the conference!* The reviewers of your contribution are instructed to check it.

#### <span id="page-1-3"></span>**3.2 Instructions**

*We only require the pdf file of your contribution.* It has to comply with the rules in the attached document

#### epjconf\_instructions.pdf

Independent of the peer review processing of the scientific content, the publisher (EPJ WoC) will check your pdf for overall consistency regarding type-setting and appearance. In order to avoid delays in the publication process we urge you to take the guidelines into account, otherwise we may have to request a new version of your pdf file. This applies also to the font size used in your plots, especially the axis labels and numbers should be of similar size as in the main text or caption.

#### <span id="page-2-0"></span>3.2.1 Naming convention

We would like to ask you to use the present template file

### Lattice2017\_indicoID\_NAME.tex

and to replace the indicoID part with the actual number of your contribution in the [Indico system,](https://makondo.ugr.es/event/0/) and NAME by the corresponding *last name of the speaker in capital letters*. If various talks are being combined, use the details of the first presenter in logical order.

#### 3.2.2 Page Limits

The total page limits read

- 8 pages, for contributions to the poster & parallel sessions
- 18 pages, for short plenary talks (30 min)
- 24 pages, for long plenary talks (>30 min)
- special treatment of *Discussion session on axions and the chiral anomaly at finite temperature*

## <span id="page-2-1"></span>**3.3 License agreement**

We have to ask you, the speaker, to sign the [license agreement,](https://www.epj-conferences.org/for-authors/license-agreement)

#### epjconf\_copyright\_SIGN\_AND\_SCAN.pdf

and to provide a scanned copy of the document together with your contribution. Please, rename this file to

```
epjconf_copyright_indicoID_NAME.pdf
```
as done for your proceeding previously, and follow the guidelines for upload given in the next section.

# **4 How to upload your final pdf file(s) to indico**

## **4.1 Uploading your scanned copy of the License Agreement**

Please, follow the steps presented in Figure [3](#page-3-0) after login to [indico.](https://makondo.ugr.es/event/0/)

#### **4.2 Uploading your final contribution**

Please, follow the steps presented in Figure [4.](#page-4-0) Note that after the successful upload *you will not be able to modify your contribution* by uploading a new one. *With the upload you confirm that your contribution is ready to enter the reviewing process*. This allows us to start reviewing even before the actual deadline and hopefully leads to a faster processing in general. The LOC very much appreciates your help by uploading well ahead the final deadline, 18 Oct 2017. Thank you very much in advance!

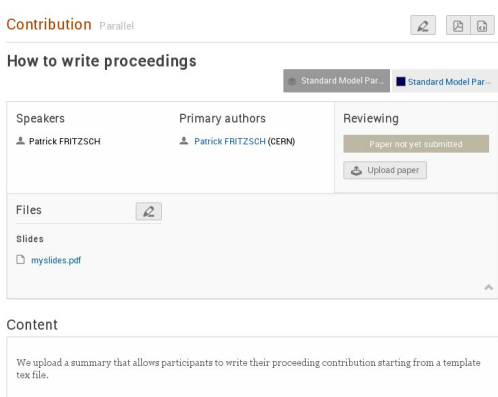

(a) The start page of your contribution now also contains a reviewing section and you are able to upload additional material such as your scanned copy of the License Agreement.

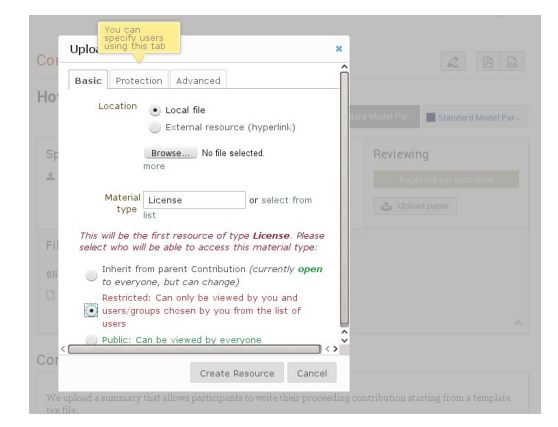

(c) Click on *other* right of the *Material type* drop down menu and insert 'License'. Do not forget to set access rights to *Restricted*, otherwise this file can be viewed by everyone.

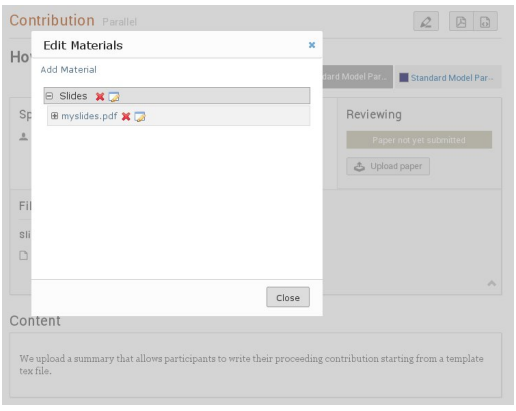

(b) In (a) click on the pencil button next to *Files* and the *Edit Materials* window will appear as shown here. Click on *Add Material* and proceed with (c).

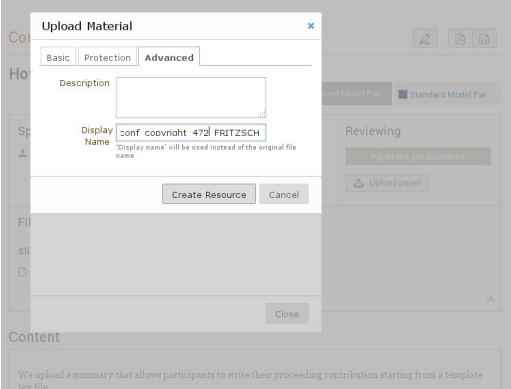

(d) Please, if you have not done that yet use the *Adcanced* tab to rename this file according to our naming convention, including the indicoID and your NAME, cf. [3.2.1](#page-2-0) and [3.3](#page-2-1)

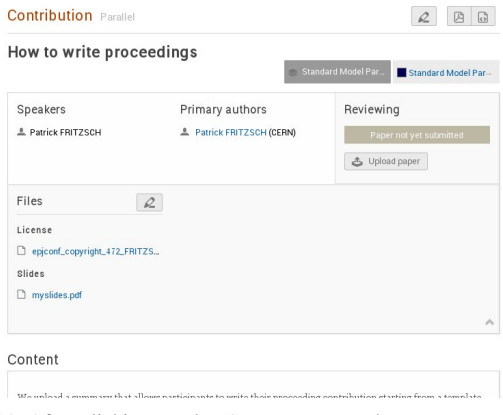

(e) After clicking on the *Create Resource* button you are lead back to the main page of your contribution. Thank you for your upload!

<span id="page-3-0"></span>Figure 3. How to upload your scanned copy of the License Agreement.

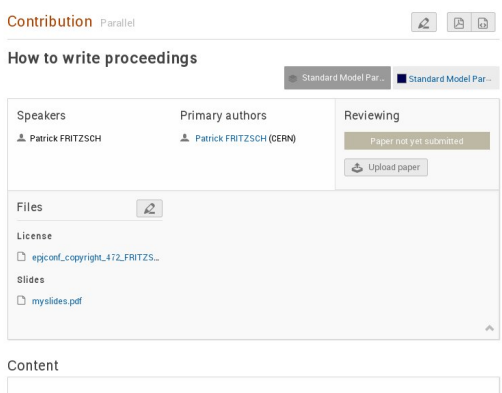

(a) After uploading the signed License Agreement turn your attention to the *Reviewing* section and click on the *Upload paper* button and the upload window (b) will appear.

that allows nash

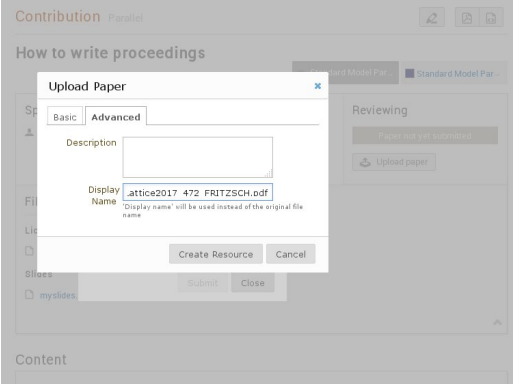

(c) In the *Adcanced* tab you can rename your file to comply with our naming convention, Lattice2017\_indicoID\_NAME.pdf, cf. [3.2.1](#page-2-0) and [3.3.](#page-2-1) When ready hit the *Create Resource* button.

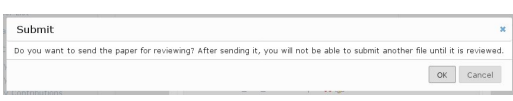

<span id="page-4-0"></span>(e) Your last change to chicken out has come. At this point the LOC strongly encourages you to press the *OK* button as well in order to finally submit your file to the reviewers.

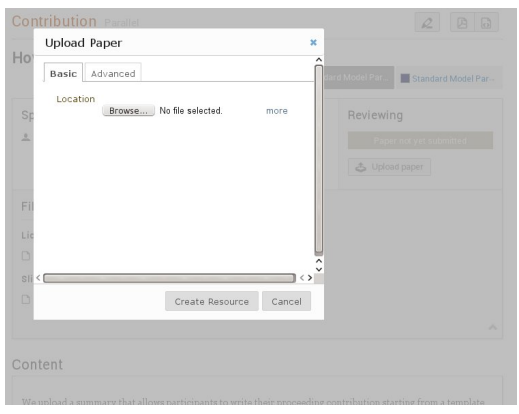

(b) As before browse your local file system and select the pdf file containing your contribution. Please ensure that you have followed the instructions in [3.2](#page-1-3) and checked the pdf file for consistency on http://[pdf-analyser.edpsciences.org](http://pdf-analyser.edpsciences.org/)/.

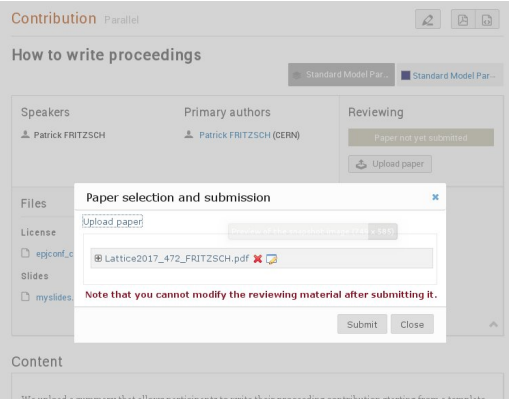

(d) By doing so you receive a reminder that you cannot modify the material any more after the upload. Take that message seriously and hit *Submit* as soon as you feel comfortable with your choice.

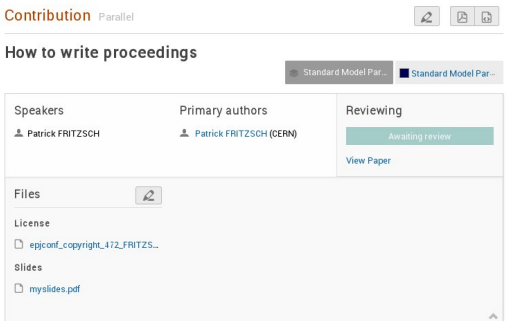

(f) After upload your browser returns to the main page of your contribution which should look similar to this one. You can relax now and leave the rest to us. Thank you for your upload right on time! You just made 15 people very happy.

# **References**

- <span id="page-5-0"></span>[1] K.G. Wilson, Phys.Rev. D10, 2445 (1974), Legen ... Wait for it ... Dary
- <span id="page-5-1"></span>[2] K. Symanzik, Nucl.Phys. B226, 187 (1983)
- <span id="page-5-2"></span>[3] A. Author, B. Author (ZETA), *Insert the corresponding title*, in *Proceedings, [35th International](http://inspirehep.net/record/1425631) [Symposium on Lattice Field Theory \(Lattice2017\):](http://inspirehep.net/record/1425631) Granada, Spain*, to appear in EPJ Web Conf., 1710.01000